## **Advising and Registration Homework**

Complete the following worksheet to prepare for your advising and registration appointment! You will choose a combination of general education and beginning major courses for your first semester schedule, with an advisors help. This worksheet will help you pick open general education classes that interest you. Bring this worksheet to your appointment. Please click on the hyperlinks in the worksheet below to learn how to use the outlined processes in each question.

| 1.         | How many credits would    | you like to take your first semest | ter? (Avera | ge # Credits: 14-16 cred | dits |
|------------|---------------------------|------------------------------------|-------------|--------------------------|------|
| <u>.</u> . | riott many creates trousa | you like to take your mot semies   | (/(VC) a    | ge " creates. IT IO cree | ,    |

- 2. **Review how to search and register for classes in Eservices by watching <u>this video.</u> You will need to know how to complete process when meeting with an advisor.**
- 3. Write down 1-2 classes in each general education goal area that interests you. Using the <a href="Expand/Collapse for Advanced Search">Expand/Collapse for Advanced Search</a> in Eservices, you can see the list of available classes in each goal area. Remember, if two classes are required, they must be from different disciplines (subjects)! <a href="Click here">Click here</a> to watch a video on how to search for general education classes in Eservices. You won't take all of these classes your first semester.

| Goal 1A:                              | <del></del> | Goal 6:    |
|---------------------------------------|-------------|------------|
| Goal 1B:                              |             |            |
| Goal 2**:                             |             | Goal 7:    |
| Goal 3:                               | (lab)       | Goal 8:    |
|                                       | (non-lab)   | Goal 9:    |
| Goal 4:                               |             | Goal 10:   |
| Goal 5:                               |             | Goal 11:   |
|                                       |             | Goal 12**: |
| **Goal areas 2, 12, & 13 are optional |             | Goal 13**: |

4. **Use the** <u>Academic Catalog</u> **to read about your major.** Choose your major from the list in the Catalog. Read the information on the **Policies/Faculty tab** and also read about the course requirements in your major on the **Degrees tab**, then click on the name the major.

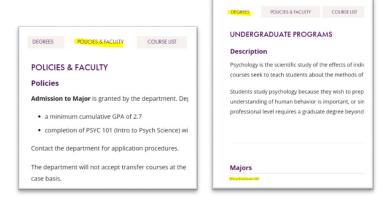

5. Write down any questions you want to ask an advisor.